# **PERANCANGAN ALAT BANTU PEMBUAT TABEL KEBENARAN BERBASIS WEBSITE**

**Genrawan Hoendarto1 , Susana2 , M. Elgi Saputra3**

1, 2, 3 Informatika Fakultas Teknologi Informasi Universitas Widya Dharma Pontianak e-mail : <sup>1</sup>genrawan@widyadharma.ac.id, <sup>2</sup>susana@widyadharma.ac.id, <sup>3</sup>17421121 muhammad e s@widyadharma ac id  $317421121$  muhammad e s@widyadharma.ac.id

## *Abstract*

*In today's world, the use of computers has been widely used in various fields, including in the field of education. With computers now, we can access information very easily through the website. Due to the ease of accessing the website, the author this time wants to design a website that can be a tool in making truth tables, to assist students in determining a logical expression. In collecting data, the writer used a literature study technique. The author analyzes and designs systems using object-oriented techniques with the UML (Unified Modeling Language) modeling language, UML can explain the flow, procedures and work processes of websites. Websites designed using the Javascript and PHP programming languages are coded in the Visual Studio Code code editor. The result of this research is a website that can be used as a tool to create a truth table. In addition, on the website there are also learning material features for users who do not know the truth table, can use these features to assist users in determining tautologies, contradictions and contingencies, there are tautology, contradiction and contingent features that can assist users in determining statements, on a truth table. To test the functionality of the resulting website, blackbox testing is carried out and the results show that each function runs as expected. It can be concluded that with a truth table generator website that is designed, it is hoped that it can help the community, especially students, in making truth tables. As for some suggestions from the author that can help other researchers if they want to carry out further development such as adding learning material in video form.* 

*Keywords: System design, Education, Website, Truth Table, Students.* 

## **Abstrak**

Di dunia yang dewasa ini, penggunaan komputer sudah banyak digunakan di berbagai bidang, tak terkecuali pada bidang pendidikan. Dengan komputer sekarang, kita sudah dapat mengakses informasi dengan sangat mudah melalui website. Dikarenakan kemudahan pengaksesan website, penulis kali ini ingin merancang suatu website yang dapat menjadi alat bantu dalam membuat tabel kebenaran, untuk membantu pelajar dalam menentukan suatu ekspresi logika. Dalam mengumpulkan data, penulis menggunakan teknik studi literatur. Penulis menganalisis dan merancang sistem menggunakan teknik berorientasi objek dengan bahasa pemodelan UML(*Unified Modelling Language*) , UML dapat menjelaskan alur, prosedur dan proses kerja website. Website yang dirancang menggunakan bahasa pemrograman Javascript dan PHP yang di *coding* pada code editor Visual Studio Code. Hasil penelitian ini adalah sebuah website yang dapat menjadi alat bantu untuk membuat tabel kebenaran. Selain itu, pada website juga terdapat fitur materi belajar yang bagi pengguna belum mengetahui tabel kebenaran, dapat menggunakan fitur tersebut. Untuk membantu pengguna dalam menentukan tautologi, kontradiksi dan kontingen, terdapat fitur tautologi, kontradiksi dan kontingen yang dapat membantu pengguna dalam menentukan pernyataan, pada suatu tabel kebenaran. Untuk menguji fungsionalitas dari website yang dihasilkan, dilakukan pengujian *blackbox* dan diperoleh hasil bahwa setiap fungsi berjalan sesuai dengan harapan. Dapat disimpulkan dengan adanya website pembuat tabel kebenaran yang dirancang diharapkan dapat membantu masyarakat khususnya pelajar dalam membuat tabel kebenaran. Adapun beberapa saran dari penulis yang dapat membantu peneliti lain jika ingin melakukan pengembangan lebih lanjut seperti penambahan materi pembelajaran dalam bentuk video.

**Kata Kunci**: Perancangan Sistem, Edukasi, Website, Tabel Kebenaran, Pelajar.

## **1. PENDAHULUAN**

Di era globalisasi seperti saat ini dunia teknologi dan informasi perkembangannya sangat pesat, khususnya dunia komputer. Komputer sebagai media elektronik dan perangkat lunak yang terbentuk dari sistem dan aplikasi untuk mengubah, menyimpan, mengolah, melindungi, mentransmisikan, dan memperoleh informasi secara *safety*.

Website adalah kumpulan dokumen berupa halaman web yang berisi teks dalam format *Hyper Text Markup Language* (HTML). Website disimpan di server hosting yang dapat diakses menggunakan browser dengan jaringan internet melalui alamat Internet berupa *Uniform Resource Locator* (URL).

Tabel kebenaran merupakan tabel dalam matematika yang digunakan untuk melihat nilai kebenaran dari suatu ekspresi logika yang masing-masing nilai kombinasinya diambil dari variabel logika, ada empat operator logika informatika yang digunakan dalam pembuatan tabel kebenaran yaitu konjungsi (dan), disjungsi (atau), implikasi (jika maka) dan biimplikasi (jika dan hanya jika).

Dalam penelitian ini peneliti ingin merancang suatu website yang dapat membantu individu khususnya para pelajar dalam pembuatan tabel kebenaran, pemilihan website sebagai media penerapan teknologi sendiri, dikarenakan penggunaan website yang lebih mudah diakses oleh publik dengan melalui nama domain saja, sehingga hal tersebut dapat mempermudah para pelajar dalam mengakses suatu media yang dapat membantu pembuatan tabel kebenaran.

## **2. METODE PENELITIAN**

## 2.1 Metodologi Penelitan

#### 2.1.1 Rancangan Penelitian

Dalam penelitan ini, menggunakan perancagan penelitian deskriptif, dengan mengkaji literatur-literatur untuk merancang website tabel kebenaran.

#### 2.1.2 Teknik Pengumpulan Data

Teknik pengumpulan data yang digunakan adalah studi literatur, yang dimana penulis mengumpulkan data berdasarkan kajian literatur seperti buku, jurnal dan laporan penelitian, yang berketerkaitan dengan objek penelitan.

2.1.3 Teknik Analisis Sistem

Teknik analisis sistem yang digunakan peneliti, menggunakan teknik yang berorientasi dengan objek. Pemodelan UML (*Unified Modelling Language*) digunakan peneliti untuk menjelaskan alur, prosedur, dan proses kerja website yang dirancang.

#### 2.1.4 Teknik Perancangan Sistem

Sistem Website yang dirancang menggunakan Visual Studio Code sebagai code Editor, PHP dan JavaScript untuk bahasa pemrograman, serta menggunakn MySql sebagai DBMS *(Database Manager System*).

2.2 Landasan Teori

2.2.1Perancangan Sistem

Perancangan sistem merupakan perancangan yang melibatkan sistem tertentu. Dalam arti sistem yang dirancang adalah sistem yang memang ingin dibuat untuk dikendalikan<sup>[1]</sup>. Perancangan sistem adalah merancang atau mendesain suatu sistem yang baik yang isinya adalah langkah-langkah operasi dalam proses pengolahan data dan proses prosedur-prosedur untuk mendukung operasi sistem[2].

2.2.2Gerbang Logika

Gerbang logika merupakan sebuah blok, sirkuit atau rangkaian dasar digital yang berfungsi mengolah setiap masukan dan keluaran berupa 0 dan 1. Sebuah gerbang logika dapat menerima satu atau lebih masukan, tetapi hanya memiliki satu keluaran. Output data yang dihasilkan hanya memiliki 2 kemungkinan yaitu true (1) dan false  $(0)^{[3]}$ .

2.2.3Unified Modeling Language (UML)

*Unified Modeling Language* (UML) adalah bahasa pemodelan standar yang umum di bidang rekayasa perangkat lunak. UML meliputi teknik notasi grafik untuk membuat model abstrak dari sistem tertentu. UML adalah bahasa grafis untuk mendokumentasikan, menspesifikasikan dan membangun sistem[4]. UML merupakan singkat dari *Unified Modeling Language* yaitu suatu metode permodelan secara visual untuk saran perancangan sistem berorientasi objek<sup>[5]</sup>.

2.2.4HTML

HTML atau *Hyper Text Markup Language* merupakan sebuah bahasa pemrograman terstruktur yang dikemgbangkan untuk membuat laman website yang dapat diakses atau ditampilkan menggunakan web *Browser* (perambahan web)[6]. HTML atau *Hyper Text Markup Language* merupakan standar bahasa pemrograman semi terstruktur yang dibuat dalam bentuk tag-tag yang menyusun setiap elemen website yang dapat diakses atau ditampilkan menggunakan *Browser*[7].

#### 2.2.5 Javascript

JavaScript adalah merupakan bahasa pemrograman web yang pemrosesannya dilakukan di sisi *client*. Karena berjalan di sisi *client*, JavaScript dapat dijalankan hanya dengan menggunakan *browser*[8]. JavaScript merupakan salah satu bahasa pemrograman tingkat tinggi dan dinamis dalam membuat sebuah website[9]. 2.2.6Black-box Testing

*Black Box Testing* atau biasa disebut dengan *behavioural testing* adalah salah satu cara pengujian dimana struktur di dalam sistem yang diuji / dijalankan tidak diketahui oleh analisator / penganalisa[10]. *Black-Box testing* adalah metode pengujian perangkat lunak yang tes fungsionalitas dari aplikasi yang bertentangan dengan struktur internal atau kerja $[11]$ .

## **3. HASIL DAN PEMBAHASAN**

3.1 Perancangan *Unified Modelling Language* (UML)

Untuk menggambarkan prosedur, aliran atau proses kerja sistem pada rancangan aplikasi, penulis menggunakan teknik pemodelan *Unified Modeling Language* (UML). Diagram UML yang digunakan dalam perancangan aplikasi yaitu diagram *use case diagram, activity diagram* dan *sequence diagram*. 3.1.1 Use Case Diagram

*Use case* diagram digunakan untuk menggambarkan interaksi antara pengunjung / pengguna dengan website. Aktivitas-aktivitas pengunjung / pengguna dengan website diharapkan dapat digambarkan dengan use case.

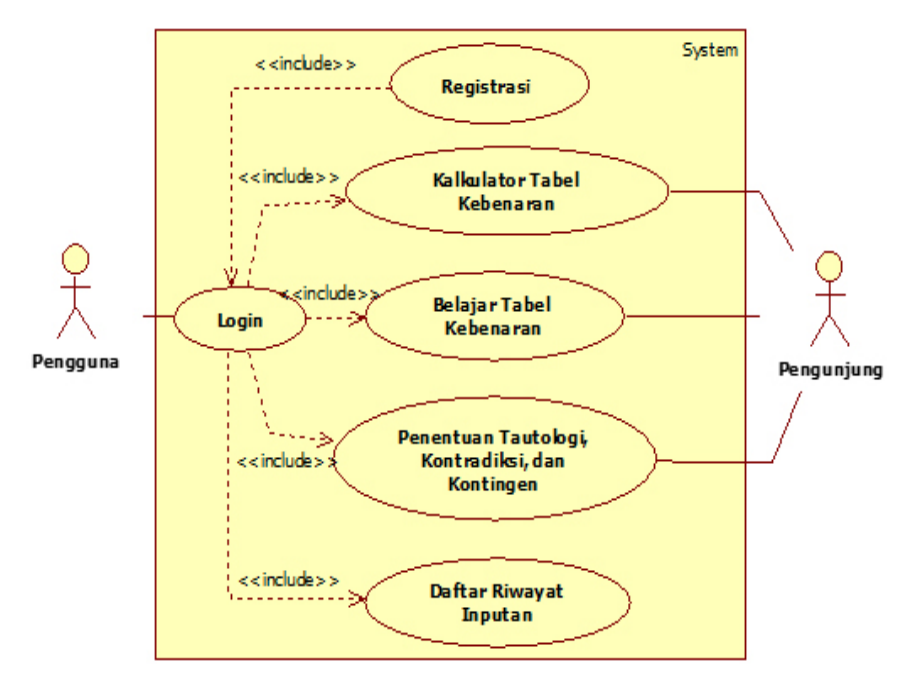

Gambar 1. Use Case Diagram Website Tabel Kebenaran

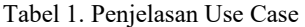

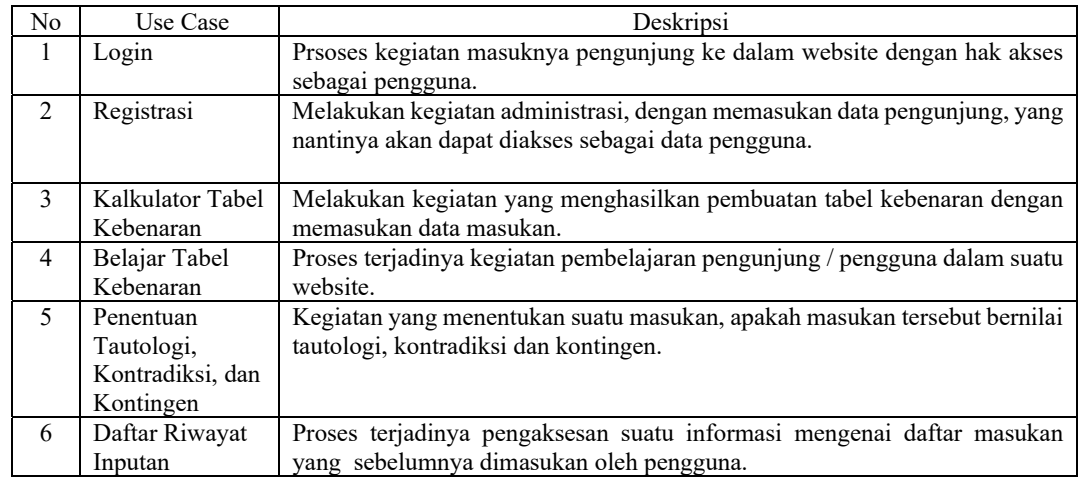

#### 3.1.2 Activity Diagram

Activity diagram digunakan untuk menggambarkan berbagai alur kerja aktivitas dalam suatu website. Aktivitas yang terjadi dapat digambarkan sebagai berikut :

3.1.2.1 Activity Diagram Kalkulator Tabel Kebenaran

Pengguna dapat mengakses menu kalkulator tabel kebenaran dengan mengklik menu kalkulator pada menu utama, setelah ditampilkan halaman menu kalkulator pengguna dapat memasukan masukan pada form masukan, dan mengeklik tombol proses, sistem akan memvalidasi apakah masukan yang dimasukan valid, yang dimaksud dengan valid ialah apakah variabel dan operator masukan dengan posisi yang benar dan tidak memasukan karakter yang tidak diharapkan, ketika tidak valid sistem akan menampilkan pesan kesalahan, sebaliknya apabila valid sistem akan menampilkan tabel kebenaran.

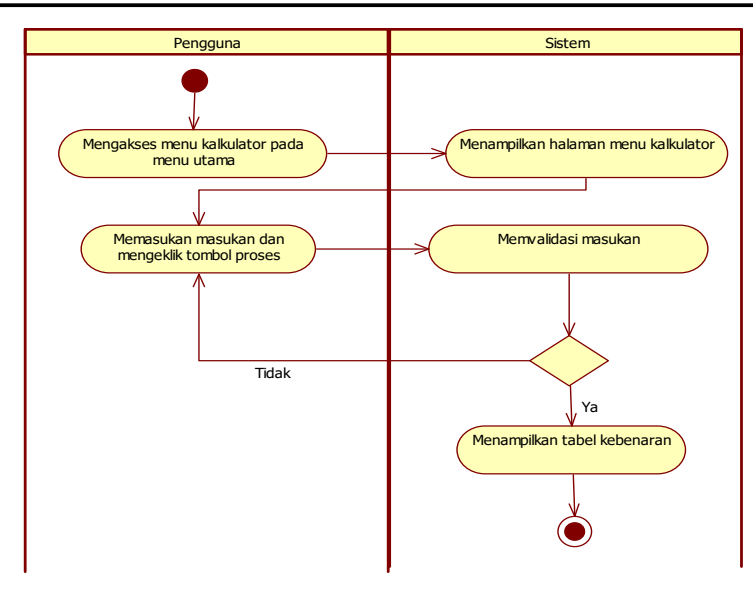

Gambar 2. Activity Diagram Kalkulator Tabel Kebenaran

3.1.3 Sequence Diagram

Sequence diagram adalah suatu diagram yang menampilkan interaksi-interaksi antar objek di dalam suatu sistem yang disusun pada sebuah urutan atau rangkaian waktu. Berikut Sequence Diagram yang digunakan dalam perancangan website.

3.1.3.1 Sequence Diagram Kalkulator Tabel Kebenaran

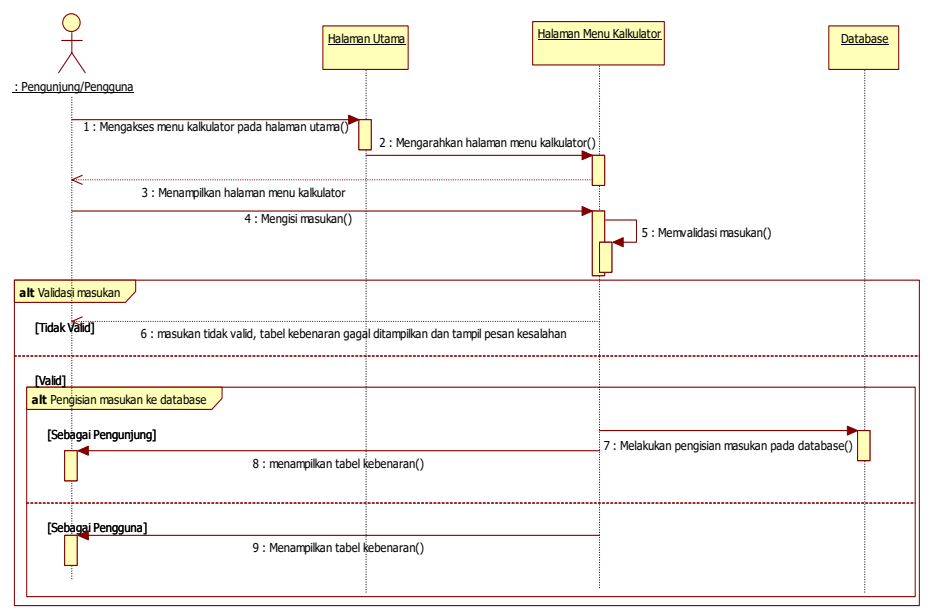

Gambar 3. Sequence Diagram Kalkulator Tabel Kebenaran

- a. Pengunjung / pengguna dapat mengakses menu kalkulator tabel kebenaran, dengan mengakses menu kalkulator pada menu utama.
- b. Sistem akan mengarahkan ke halaman menu kalkulator.
- c. Sistem akan menampilkan halaman menu kalkulator ke pengunjung / pengguna.
- d. Pengunjung / pengguna mengisi masukan pada form masukan di halaman menu kalkulator.
- e. Sistem akan mevalidasi masukan, seperti penempatan operator masukan dan tidak ada karakter yang tidak diharapkan.
- f. Jika masukan tidak valid, maka sistem akan menampilkan pesan kesalahan dan tabel kebenaran tidak ditampilkan.
- g. Jika masukan valid dan pelaku sebagai pengunjung maka sistem menampilkan tabel kebenaran.
- h. Jika masukan valid dan pelaku sebagai pengguna, maka sistem akan mengisi masukan ke *database*.
- i. Sistem akan membuat tabel kebenaran.

#### 3.2 Perancagan Database

Perancangan *database* merupakan sebuah pembuatan struktur *database* yang dibutuhkan, untuk merancang website yang dirancang oleh penulis. Berikut penulis uraikan sepesifikasi dari tabel-tabel yang menjadi penyusun dari *database* :

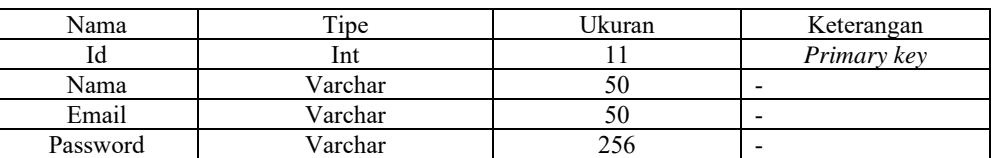

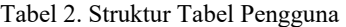

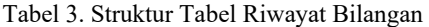

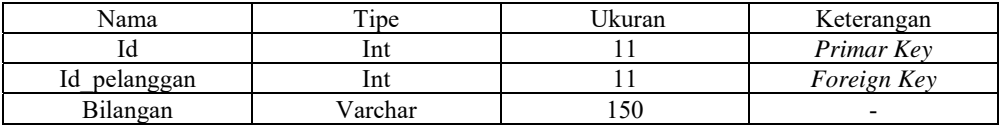

#### 3.3 Tampilan Antarmuka Website

Setelah website yang dirancang, maka tahap selanjutnya ialah menampilkan website yang sebelumnya dirancang, berikut tampilan website pembuat tabel kebenaran:

3.3.1 Tampilan Interface Halaman Menu Utama

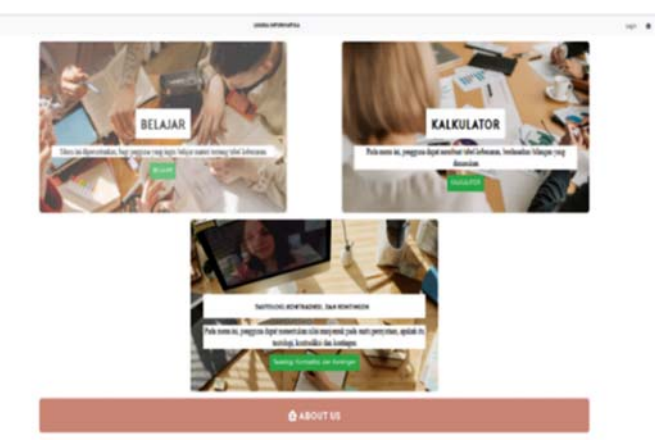

Gambar 3. Tampilan Interface Halaman Utama

Tampilan halaman menu utama merupakan tempat ketika pengunjung / pengguna mengakses website logika informatika maka halaman yang ditampilkan pertama kali ialah halaman menu utama. Di halaman menu utama sendiri terdapat empat menu berupa tombol yang bisa diakses pengunjung / pengguna yaitu tombol *login* yang diperuntukkan pada pengguna untuk melakukan kegiatan *login*, tombol menu belajar, tombol menu kalkulator, tombol tautologi, kontradiksi dan kontingen, dan tombol *about us*.

3.3.2 Tampilan Interface Modal Login

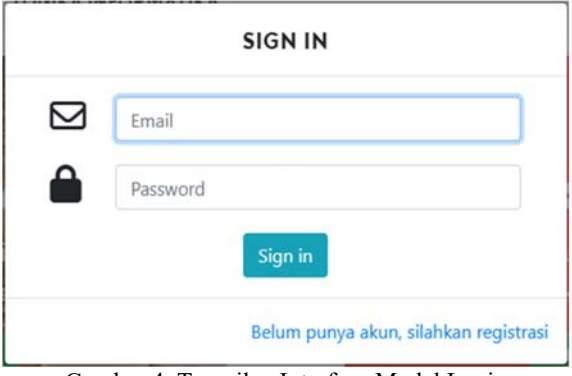

Gambar 4. Tampilan Interface Modal Login

Pada modal login pengguna dapat melakukan kegiatan *login*, pada modal *login* terdapat *form input* email, *form input* password, tombol *sign in* dan anchor text registrasi yang digunakan untuk mengarahkan pengguna ke halaman registrasi jika pengunjung belum memiliki akun. 3.3.3 Tampilan Interface Halaman Registrasi

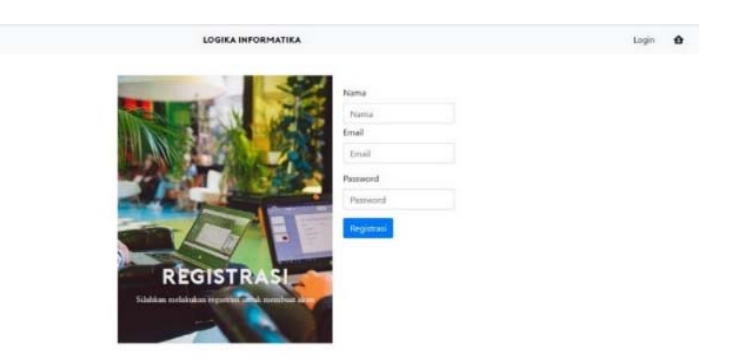

Gambar 5. Tampilan Interface Halaman Registrasi

Pada tampilan halaman registrasi terdapat form pengisian data seperti data nama, email, dan password dan juga terdapat tombol register.

3.3.4 Tampilan Interface Halaman Kalkulator Tabel Kebenaran

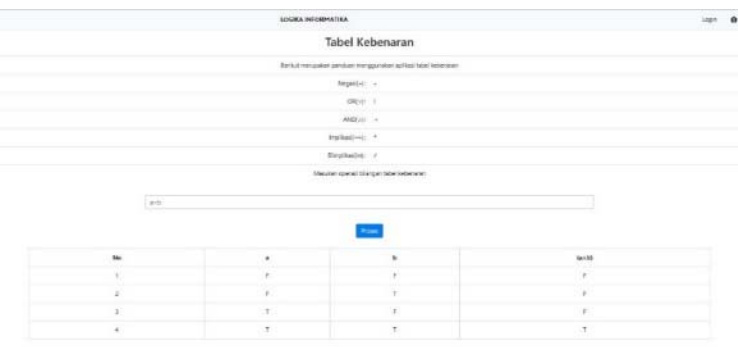

Gambar 6. Tampilan Interface Halaman Kalkulator Tabel Kebenaran

Pada tampilan halaman menu kalkulator tabel kebenaran terdapat *textbox* yang digunakan untuk memasukan operasi bilangan untuk membuat tabel kebenaran, dan tombol proses sebagai tombol pemantik membuat tabel kebenaran. Di halaman kalkulator tabel kebenaran juga disertai beberapa keterangan penggunaan operator tabel kebenaran.

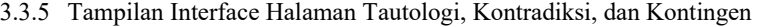

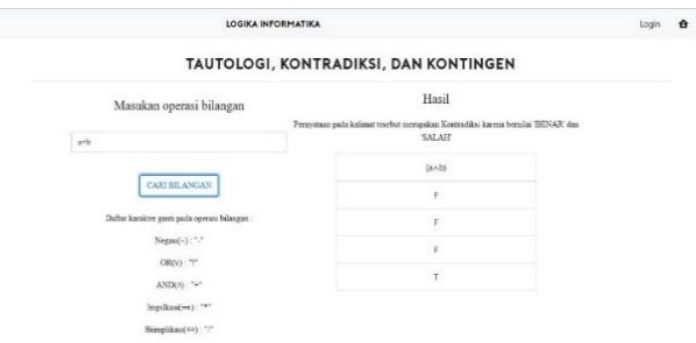

Gambar 7. Tampilan Interface Halaman Tautologi, Kontradiksi, dan Kontingen

Pada tampilan halaman tautologi, kontradiksi dan kontingen terdapat *textbox* untuk memasukan operasi bilangan, tombol cari sebagai tombol pemantik menentukan tautologi, kontradiksi dan kontingen pada suatu masukan. Hasil penentuan dari operasi ini berupa *text* tautologi, kontradiksi, atau kontingen dan tabel kebenaran, yang terletak pada samping *textbox* masukan.

#### 3.3.6 Tampilan Interface Halaman Menu Belajar

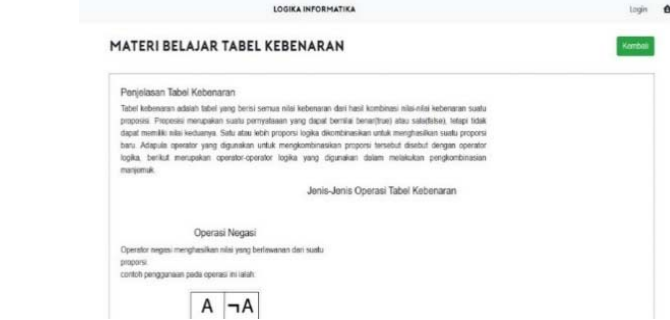

Gambar 8. Tampilan Interface Halaman Menu Belajar

Pada tampilan halaman menu belajar terdapat beberapa *text* yang menampung judul dan isi materi pembelajaran, dan tombol kembali yang jika pengunjung / pengguna ingin kembali ke menu utama dari halaman menu belajar.

3.3.7 Tampilan Interface Halaman Menu About Us

Pada tampilan halaman menu *about us* yang berisikan informasi tentang penulis yaitu nama, npm, email, dan alamat penulis.

3.3.8 Tampilan Interface Halaman Daftar Riwayat

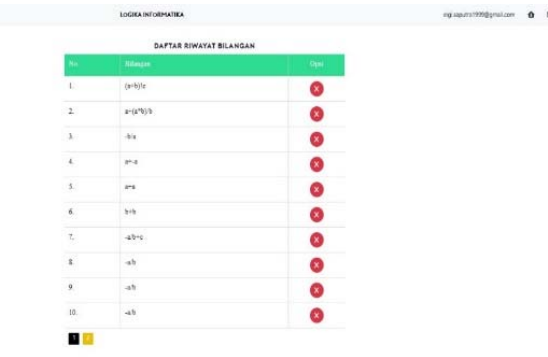

Gambar 9. Tampilan Interface Halaman Daftar Riwayat

Pada tampilan halaman daftar riwayat berisikan daftar riwayat bilangan, yang di setiap baris dari daftar berisikan nomor, riwayat bilangan, dan tombol hapus yang berada pada kolom opsi. terdapat juga tombol penomoran daftar riwayat bilangan yang terletak pada bawah kiri daftar riwayat bilangan.

- 3.4 Pengujian Website
- 3.4.1 Pengujian Blackbox

Penulis melakukan pengujian website pembuat tabel kebenaran dengan melakukan pengujian *blackbox*, tujuan dari melakukan pengujian *blackbox* sendiri untuk melihat website yang dirancang ketika dilihat dari sisi pengguna dan juga bertujuan untuk mengetahui fungsionalitas dari website yang dirancang tanpa mengetahui kode program dari suatu website.

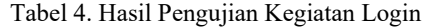

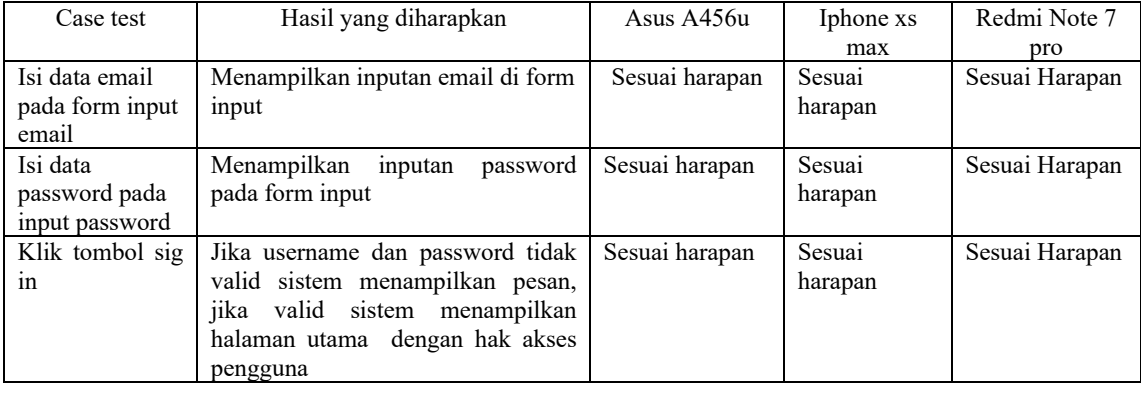

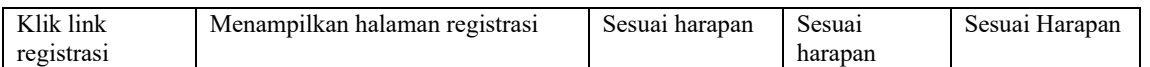

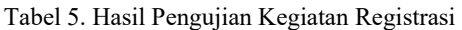

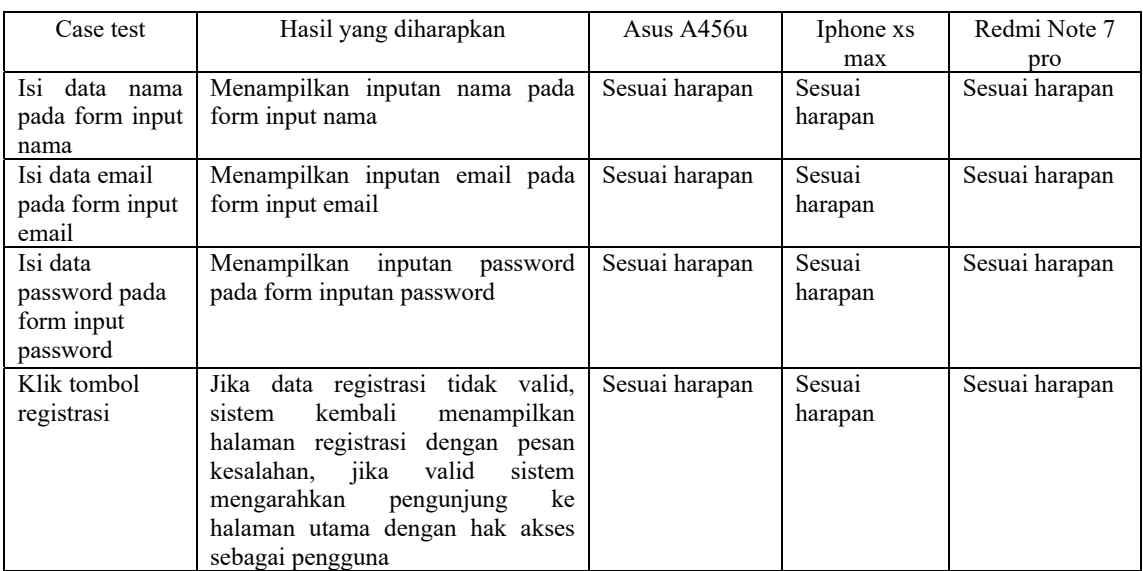

## Tabel 6. Hasil Pengujian Pembuatan Tabel Kebenaran

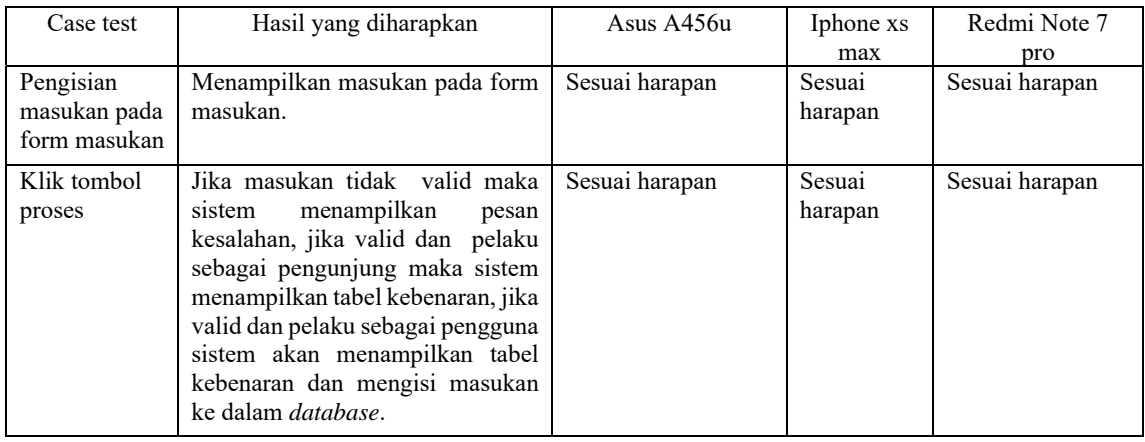

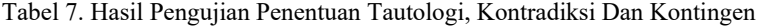

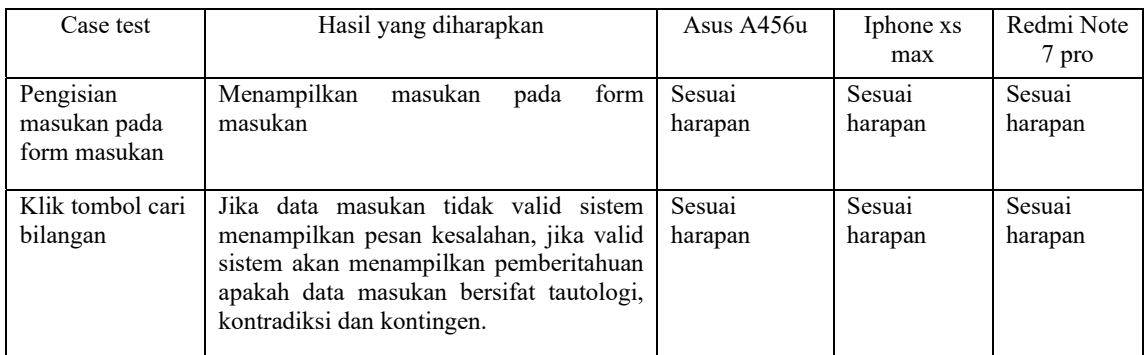

#### 3.4.2 Pengujian Tampilan Antarmuka

Pada tahap ini, penulis ingin menampilkan hasil uji dari pengujian tampilan yang dilakukan oleh penulis, fungsi dari pengujian kali ini ialah untuk mengetahui bagaimana hasil dari perancangan tampilan antarmuka jika diterapkan ke dalam suatu perangkat. Berikut hasil dari pengujian tampilan antarmuka yang penulis lakukan:

| Tampilan                      | Asus A456u                                                                                                    | Keterangan                                                                                                    |
|-------------------------------|----------------------------------------------------------------------------------------------------|----------------------------------------------------------------------------------------------------|
| Tampilan<br>halaman<br>utama. |                                                                                                    | Tampilan<br>halaman utama<br>sesuai<br>dengan<br>rancangan, baik itu dari<br>ukuran dan posisi<br>elemen-elemen user interface,                                                                                                    |
|                               | Iphone xs max                                                                                                    | Keterangan                                                                                                    |
|                               | LOGIKA INFORMATIKA<br>Login<br>$\bullet$<br><b>BELAJAR</b><br>denu ini diperuntunkan, bag<br>pegguna yang ingin belajar<br>iateri tentang tabel kebenara<br><b>KALKULATOR</b><br>ada menu ini, pengguna dapat<br>membuat tabel kebenaran,<br>berdasarkan bilangan yang<br>dimasukan<br>a tabelkebenaran.my.id | Tampilan halaman menu utama ketika diuji<br>pada perangkat smartphone ios, tampilan<br>halaman utama melakukan penyesuaian seperti<br>penampilan box menu belajar dan box menu<br>kalkulator tidak tampil secara horizontal seperti<br>yang ditampilkan pada perangkat laptop,<br>melainkan tampil secara vertical, gambar yang<br>menjadi bagian cover pada box menu juga tidak<br>semua dapat ditampilkan, pada bagian header<br>website juga terjadi perubahan penempatan<br>elemen user interface. |
|                               | Redmi Note<br>pro                                                                                                    | Keterangan                                                                                                    |
|                               | 1320日<br>0.05<br># tobeliebensinn myjd<br>回 !<br>$\alpha$<br>LOGIKA INFORMATIKA<br>Login<br>A                                                                                                    | dilakukan<br>Pada<br>pengujian<br>oleh<br>yang<br>smarthpone android, tampilan halaman utama<br>melakukan penyesuaian seperti penampilan box<br>menu belajar dan box menu kalkulator tidak<br>horizontal<br>tampil<br>secara<br>seperti<br>yang                                                                                                    |
|                               | Menu ini diperuntunkan,<br>bagi pegguna yang ingin<br>belajar materi tentang tabel<br>kebenaran<br>KALKULATOR                                                                                                    | ditampilkan pada perangkat laptop, melainkan<br>tampil secara vertical. gambar yang menjadi<br>bagian cover pada box menu juga tidak semua<br>dapat ditampilkan, Pada bagian header website<br>juga terjadi beberapa perubahan penempatan<br>elemen-elemen user interface.                                                                                                    |
|                               | Pada menu ini, pengguna<br>dapat membuat tabel<br>kebenaran, berdasarkan<br>bilangan yang dimasukan<br>٠                                                                                                    |                                                                                                    |

Tabel 8. Pengujian Tampilan Halaman Utama

**4. KESIMPULAN** 

Berdasarkan proses perancangan pembuatan aplikasi tabel kebenaran berbasis web, serta pembahasanpembahasan yang telah dilakukan pada bab-bab sebelumnya, adapun beberapa kesimpulan yang dapat ditarik sebagai berikut:

- a. Website yang dirancang merupakan website yang dapat membantu masyarakat, khususnya para pelajar dalam membuat tabel kebenaran.
- b. Berdasarkan hasil dari website yang dirancang, penulisan masukan(*input*) bilangan untuk mencari tabel kebenaran memiliki aturan tertentu, seperti penulisan operator logika yang menggunakan perwakilan karakter tertentu.

# **5. SARAN**

Dalam perancangan pembuatan aplikasi tabel kebenaran berbasis web kali ini, masih memiliki beberapa kekurangan yang dapat menjadi nilai acuan untuk melakukan pengembangan lebih lanjut, seperti:

- a. Penambahan materi belajar dalam bentuk video, untuk memudahkan pengguna dalam mencermati materi pembelajaran.
- b. Penambahan operator logika yaitu operator NAND, NOR dan XOR dalam pembuatan tabel kebenaran.

## **UCAPAN TERIMA KASIH**

Dalam penelitian ini, peneliti telah banyak mendapatkan bantuan berupa bimbingan, petunjuk, dan saran dari berbagai pihak, maka pada kesempatan ini peneliti mengucapkan terima kasih kepada pihak-pihak yang telah membantu dan mendukung penelitian ini dari awal sampai selesainya penelitian ini. Akhir kata, peneliti sangat mengharapkan masukan dan saran yang dapat mengembangkan penelitian ini.

## **DAFTAR PUSTAKA**

- [1] Pane, Syafrial Fachri, Wahyu Kurnia Sari dan Zanwar Arif Wicaksono, (2020), *Membuat Aplikasi Pengolahan Data Administrasi Barang Menggunakan Aplikasi Apex Online*, Kreatif Industri Nusantara, Bandung.
- [2] Pane, Syafrial Fachri, Wahyu Kurnia Sari dan Zanwar Arif Wicaksono, (2020), *Membuat Aplikasi Pengolahan Data Administrasi Barang Menggunakan Aplikasi Apex Online*, Kreatif Industri Nusantara, Bandung.
- [3] Vyanza, Valerian Ezra, (2020), *Modul Pembelajaran Sistem Komputer*, Penerbit Lakeisha, Klaten.
- [4] Sari, Riri Fitri dan Ardiati Utami, (2021), *Rekayasa Perangkat Lunak Berorientasi Objek Menggunakan Php*, Andi Offset, Yogyakarta.
- [5] Nugroho, Tito Aryo, Rd. Nuraini Siti Fathonah dan Noviana Riza, (2020), *Implementasi Metode Analytical Hierarchy Process Pada Aplikasi E-Planning (Studi Kasus Wakil Direktur III Politeknik Pos Indonesia)*, Kreatif Industri Nusantara, Bandung.
- [6] Saputra, Adam, (2019), *Buku Sakti HTML, CSS & Javascript: Pemrograman Web Itu Gampang*, Aneka Hebat Indonesia, Yogyakarta.
- [7] Azis, Abdul, Ito Setiawan, Dwi Krisbiantoro dan Riyanto, (2019), *Panduan Pemilu Desa Berbasis Website (Teknologi Sistem Cerdas Dan Implementasi Di Masyarakat)*, Deepublisher, Yogyakarta.
- [8] Abdulloh, Rohi, (2022), *7 Materi Pemrograman Web untuk Pemula 3: JavaScript & MariaDB*, Elex Media Komputindo, Jakarta.
- [9] Limbong, Tonni dan Sriadhi Sriadhi, (2021), *Pemrograman Web Dasar*, Yayasan Kita Menulis, Medan.
- [10] Hartanto, Andy, (2018), *Rancang Bangun Aplikasi" Aluminium": Tracer Study Untuk Program Studi Teknik Informatika Universitas Muhammadiyah Malang*, Doctoral Dissertation, University Of Muhammadiyah Malang.
- [11] Habibi, Roni dan Raymana Aprilian, (2020), *Tutorial Dan Penjelasan Aplikasi E-Office Berbasis Web Menggunakan Metode RAD*, Kreatif Industri Nusantara, Bandung.